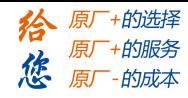

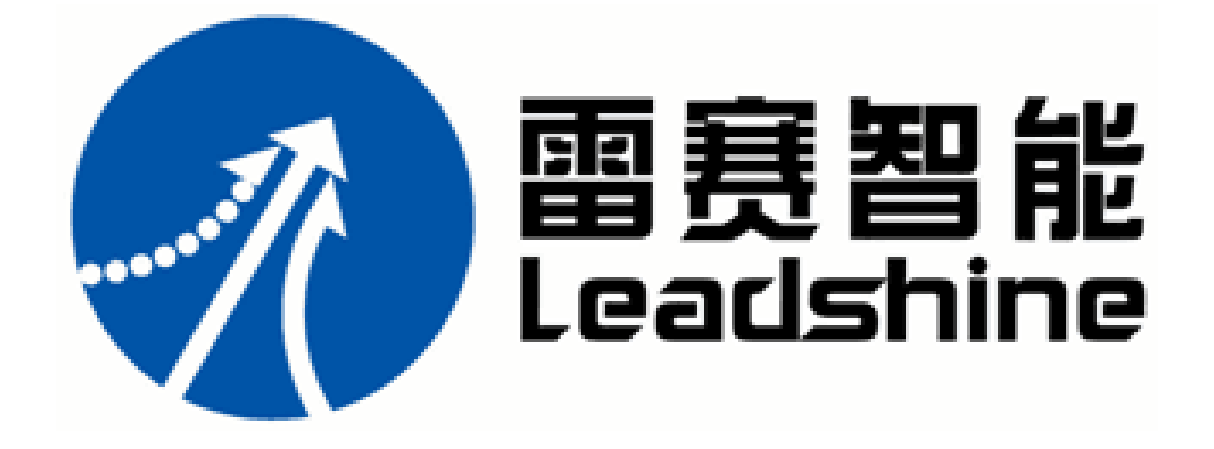

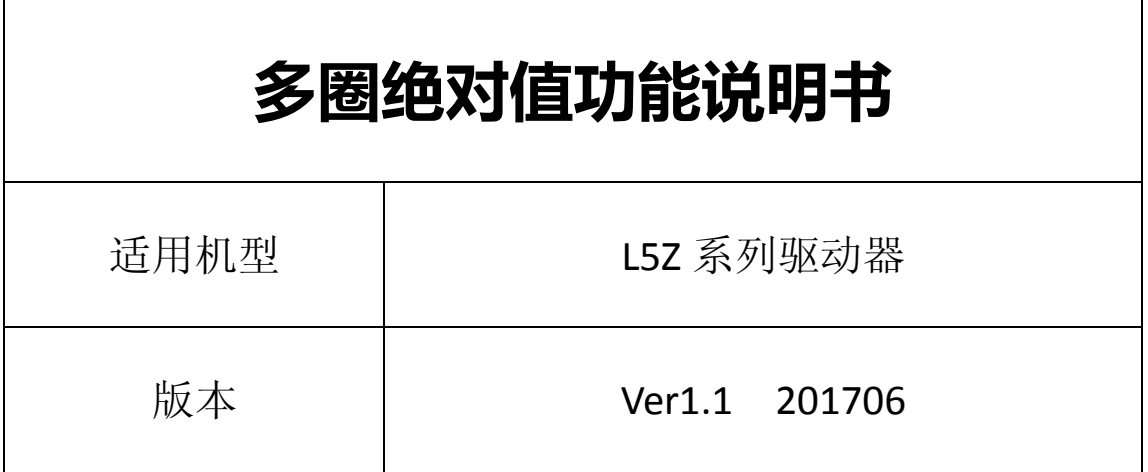

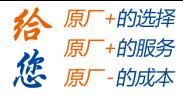

# 目录

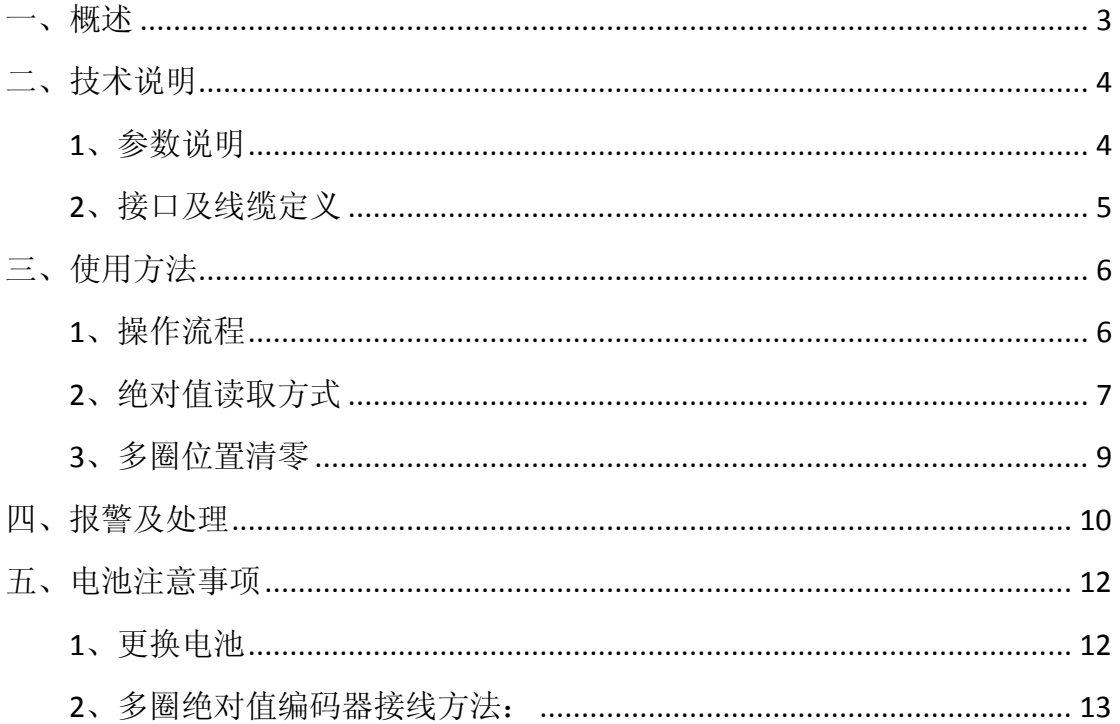

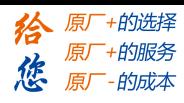

# <span id="page-2-0"></span>一、概述

多圈绝对值功能是驱动器利用多圈绝对值编码器对电机的位置进行记忆,来 实现绝对位置掉电不丢失的功能;接通电源时上位机无需进行回零操作,即可直 接进行运动操作,广泛用于机械手、机床等行业。

第一次使用绝对值电机时,需要机械移动到原点位置,并通过驱动器进行多 圈绝对位置清零,此时实现原点位置标定,以后无需再进行回零(除绝对值报警 等情况外)。

上位机可通过 RS485 通信或面板得到多圈绝对位置;位置包含两个部分, 一 个是多圈位置,另一个是单圈位置,两者数值范围由编码器型号决定。读取位置 时建议电机静止,防止数据动态跳变。

多圈绝对值报警功能是用于判别绝对值是否有效,如果出现异常例如:电池 欠压或掉电、非绝对值电机,以及编码器故障等,驱动器将通过 IO、面板、RS485 方式通知上位机;此时上位机应立即停止操作,报警消除后方可进行绝对值运动 操作。

清除报警分两种情况,对于可解除的报警,例如电池欠压,通过更换电池重 新上电报警解除;对于不可解除报警,如电池掉电没电,即使更换电池后继续报 警,则此时要确认是否选用绝对值电机,以及机械回零,执行多圈位置清零重新 标定绝对值原点。

3

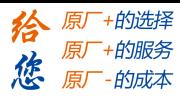

# <span id="page-3-0"></span>二、技术说明

## <span id="page-3-1"></span>**1**、参数说明

多圈绝对值参数用于设置是否开启该功能、清除多圈报警、多圈位置清零等 功能。

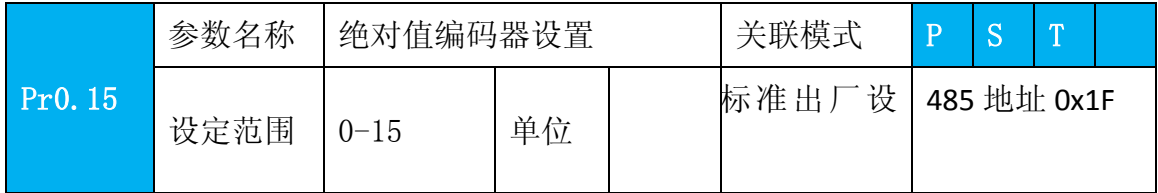

Bit 位说明

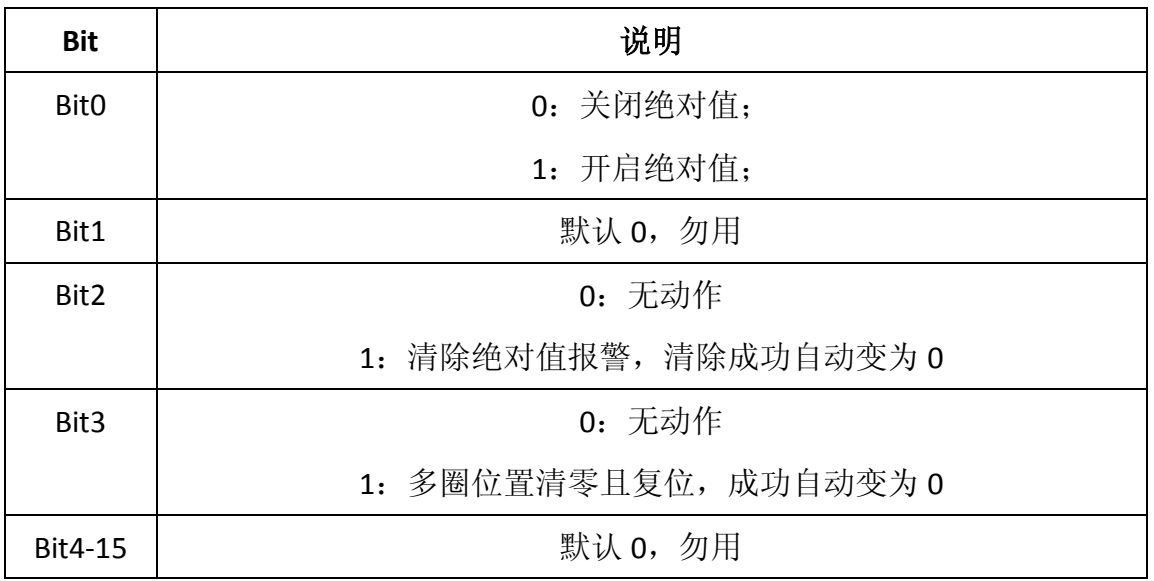

具体使用上,可按下列方法设置:

0:关闭多圈绝对值功能,多圈位置无效

1:开启多圈绝对值功能

5: 清除多圈报警, 并开启多圈绝对值功能。正常清除后自动变为 1, 如果 3s 后 仍为 5, 则根据 153 报警处理。

9: 多圈位置清零且复位多圈报警,并开启多圈绝对值功能。正常清除后自动变 为 1, 如果 3s 后仍为 9, 则根据 153 报警处理。机械归零后再用! 其他:勿用

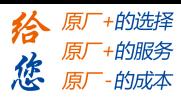

## <span id="page-4-0"></span>**2**、接口及线缆定义

1) 功率 400W 驱动器接口 CN3 定义:

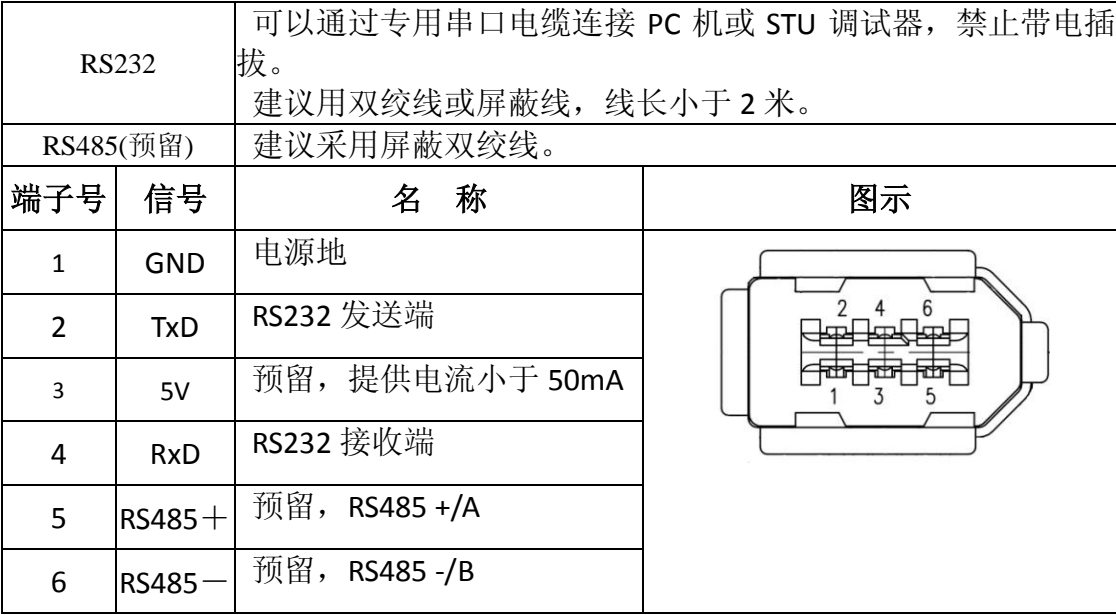

2) 功率 750W 以上驱动器 CN3、CN4 接口定义

表 3.3 连接调试器端口一CN4 信号说明e

| $RS232 \div$ |              | 建议用双绞线或屏蔽线,线长小于2米。↩                | 可以通过专用串口电缆连接 PC 机或 STU 调试器,禁止带电插拔。↓ ↓ |
|--------------|--------------|------------------------------------|---------------------------------------|
| $RS485-$     |              | 建议采用屏蔽双绞线。↩                        |                                       |
| 端子号₽         | 信号↩          | 称。                                 | 图示。                                   |
| 1₽           | $GND -$      | 旧源地₽                               |                                       |
| 2e           | TxD          | RS232 发送端₽                         |                                       |
| 3e           | $5V_{\rm F}$ | 预留, 提供电流小于 50mA₽                   |                                       |
| 4e           | $RxD \in$    | RS232 接收端₽                         |                                       |
| 5₽           |              | $RS485 + \overline{M}$ 留,RS485+/Ae |                                       |
| 6€           |              | RS485 = 预留,RS485-/Be               |                                       |
|              |              |                                    |                                       |

#### 表 3.4 驱动器互连端口一CN3 信号说明↩

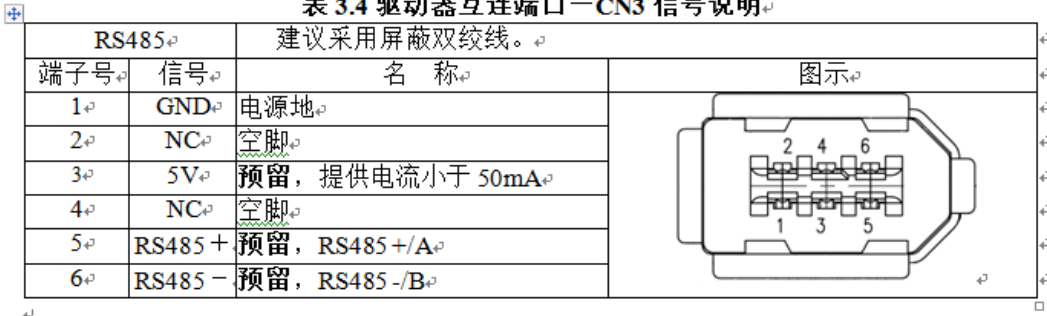

3)线缆定义:

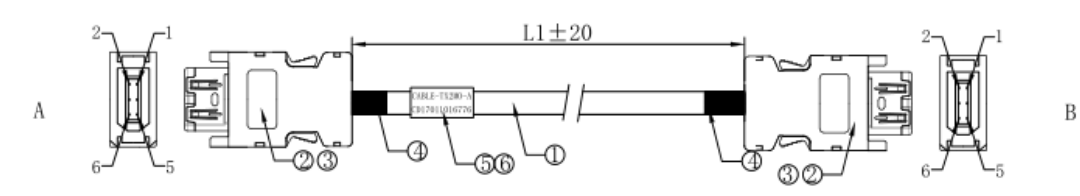

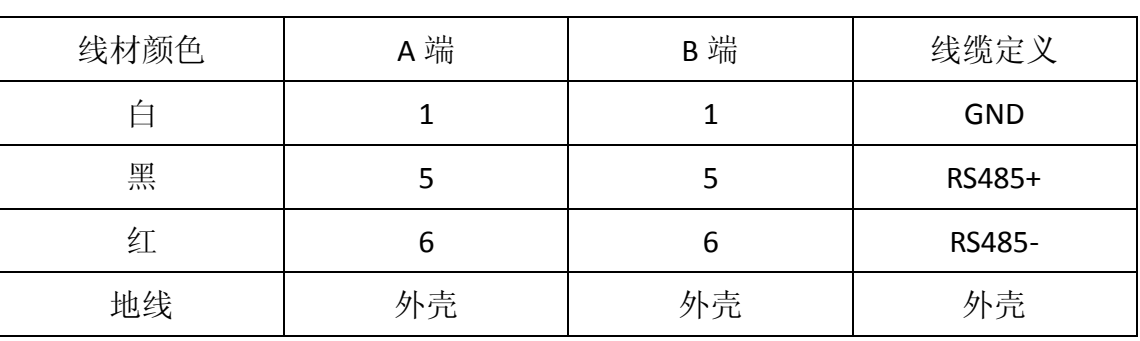

PS: 焊接前时需先穿0D: 5.0透明套管。

# <span id="page-5-0"></span>三、使用方法

# <span id="page-5-1"></span>**1**、操作流程

通常使用多圈绝对值的操作流程为:

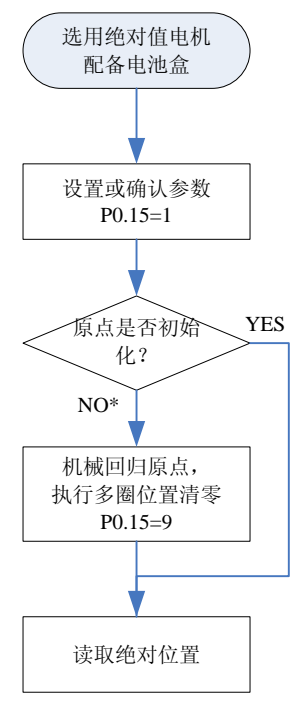

\*新装电池未初始化,通常会报警

操作说明:

首先选择多圈绝对值电机,安装好电池盒,并确认驱动器版本是否支持;然

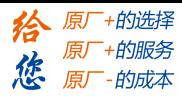

后设置开启绝对值功能 P0.15=1; 如果是初次安装, 此时驱动器会报 Err153 警, 原因是电机新安装电池,多圈位置无效,此时需要对机械回归原点,并执行多圈 位置清零操作(见多圈位置清零);绝对值原点设置好后,且无电池故障,报警 将被解除;最后用户可通过面板或通信读取绝对值(见绝对值读取方式),即使 断电位置也不会丢失。

### <span id="page-6-0"></span>**2**、绝对值读取方式

绝对值计数方式是当电机顺时针旋转, 圈数定义为负, 逆时针为正;最大圈 数为-32768 至+32767;圈数超出范围后,如果逆时针转动圈数 32767 将翻转到 -32768、-32767。。。;若顺时针转动圈数-32768 将翻转到 32767、-32766。。。;

单圈位置的计数也是翻转计数,根据编码器精度绝对数值范围,如果是 17bit, 则 0-131071,23 位为 0-8388607.以 23 位为例:

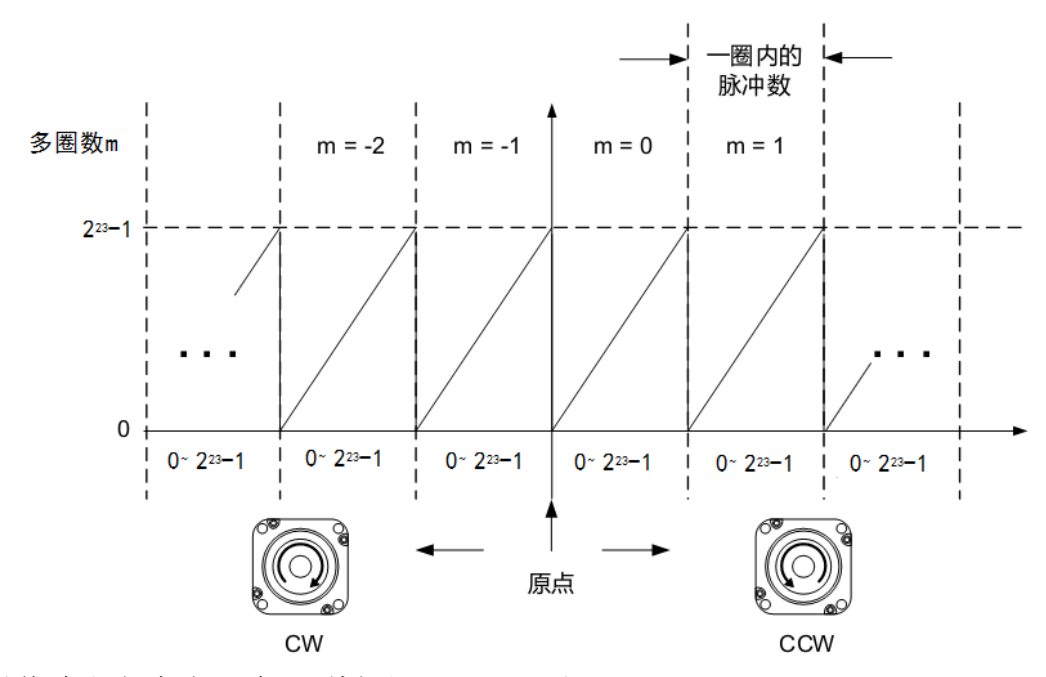

绝对值读取方式分三种:面板显示、RS485 和 RS232.

1)面板显示

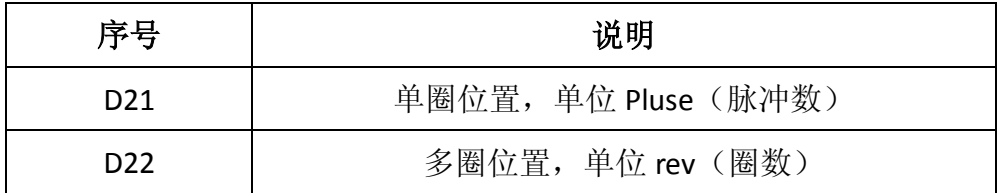

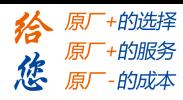

#### 2)RS485

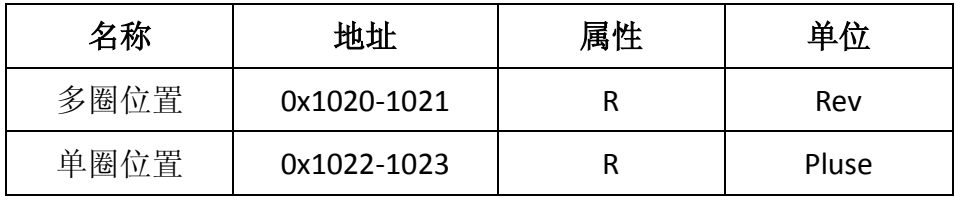

(1) 使用 RS485 通讯时需要设置如下几个参数方可通讯:

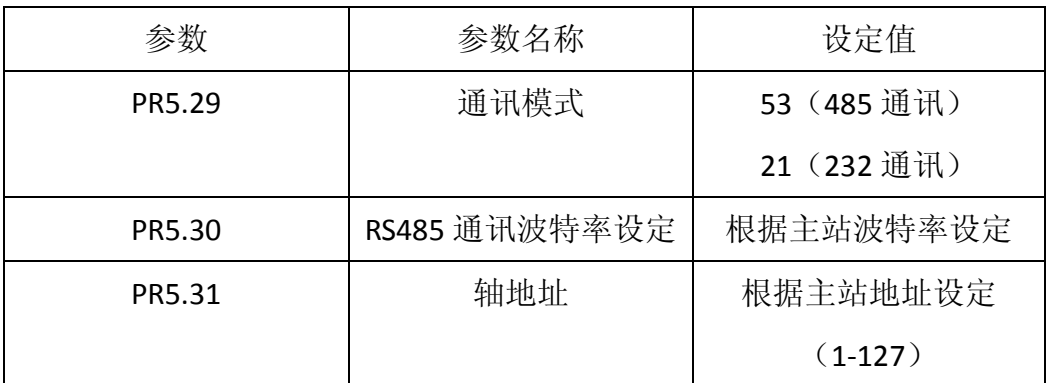

注:设定 RS485 通讯的通讯速度

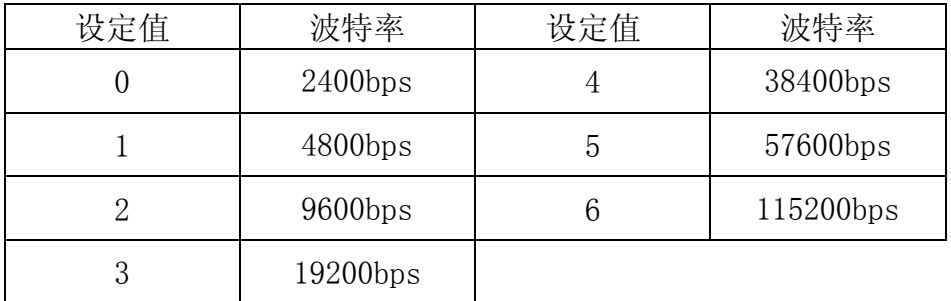

(2)RS485 通讯方式读取多圈位置地址和单圈位置地址跟 17 位、23 位编码 器的对应关系

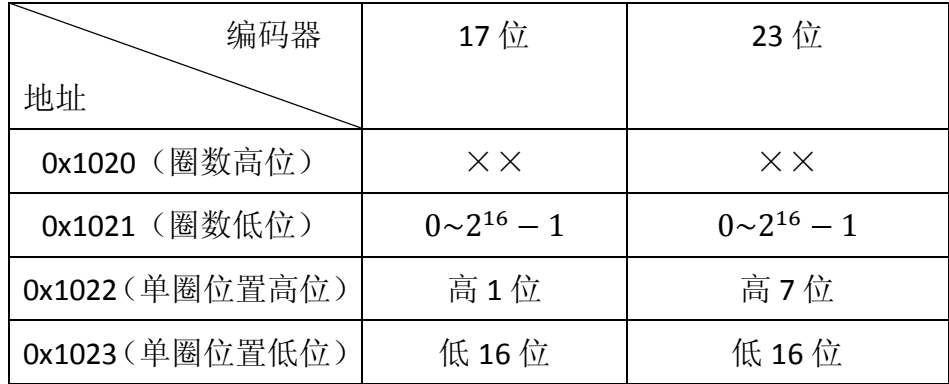

注意:

请在电机完全停止的状态下进行通信,否则数据会动态跳变,并且位置指令 误差不为零,造成指令和反馈不一致,产生计数出错。建议重复 2 次以上通信,

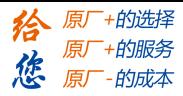

#### 以确认绝对值数据一致性。

(3)上位机通过通过 RS485 读取编码器数据方法(以 23 位编码器为例):

单圈位置数据= (0x1022 地址的数值×2<sup>16</sup>) +0x1023 地址的数值

多圈位置数据= (0x1021 地址的数值) ×2<sup>23</sup>

位置数据组合=单圈位置数据+多圈位置数据

(4)举例:上位机、PLC 或触摸屏读取编码器绝对值数据,使用步骤如下:

《1》485 通讯设置:pr5.29=53(开启 485 通讯模式),pr530=4(波特率, 根据上位机设置),pr531=1(轴地址,根据上位机设置)。

《2》开启绝对值功能: pr0.15=1 (默认是 0), pr0.15=5 (清除驱动器报警  $ER153)$ ,  $pr0.15=9$  (设备回机械原点后清除多圈数值);

《3》读取驱动器单圈和多圈位置数据(以 23 位编码器为例):

①用 RS485 通讯从驱动器地址读出以下的数据

0x1021: 2

0x1022:124

0x1023:12945

折算后, 最终位置数据是: 2×2<sup>23</sup>+124×2<sup>16</sup>+12945=24916625 ②从驱动器面板读取数据:

D21: 8139345

D22: 2

折算后,最终位置数据是: 2×2 <sup>23</sup>+8139345=24916561

③用 RS485 从驱动器地址读取的数据和驱动器面板读取的数值是一致的。

注: 驱动器面板 D21 的数据会有跳动, 跳动范围在百位之内 (包含百位), 由此引起的位置数据变化是正常的,可以忽略。

#### <span id="page-8-0"></span>**3**、多圈位置清零

多圈位置清零前,机械需要回归原点,执行多圈位置清零后,多圈位置=0, 单圈位置不变,并且清除编码器绝对值报警。

机械回归原点的范围是电机一圈的范围,在该范围内都以该圈的单圈零点作

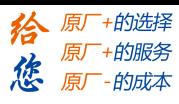

为绝对值的原点,因此必须保证机械原点安装的偏差范围在电机的单圈范围内,

回归原点时可结合驱动器面板"D21 单圈数值"来调节位置。

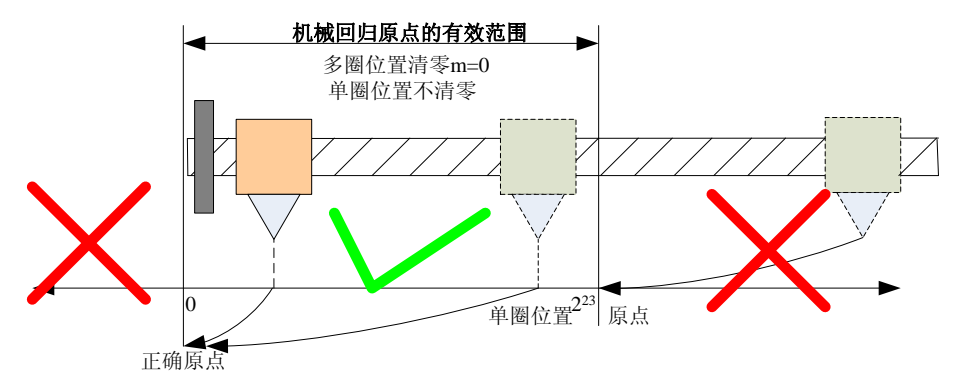

多圈位置清零是通过 P0.15 参数写 9 来实现的,方式有:面板操作、485 通 信。

(1)面板操作

通过面板对参数 P0.15 设置 9, 确认后, 再次进入 P0.15 子界面, 如果多圈 位置清零成功,数据为 1;不成功,数据仍为 9,此时驱动器存在报警 153,电 池未安装好,或非绝对值电机。

(2)RS485 操作

通过对 P0.15 的 485 地址操作 (485 地址 0x1F), 通信写 9 执行清零; 再次 通信读取 P0.15, 如果数据为 1, 表示操作成功, 仍为 9, 此时驱动器存在报警 153,电池未安装好,或非绝对值电机。

## <span id="page-9-0"></span>四、报警及处理

## 驱动器报绝对值报警 **Err153**,主要有以下情况:

- 1、 在第一次使用绝对值电机时,由于电机新上电池,会产生绝对值报警, 此时需要回归原点并执行多圈清零操作;
- 2、 当电池欠压低于 3.2V 时, 驱动器产生绝对值报警, 此时通过更换电 池,再次上电后报警自动消除。
- 3、 当电池电压低于 2.5V,或电池曾发生过断电,则产生的绝对值报警, 即使更换了电池,报警也无法消除,此时需要执行回归原点并执行多 圈清零操作;

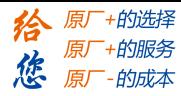

- 4、 电池使用寿命约为 1.5-2 年。
- 5、 报警处理流程图:

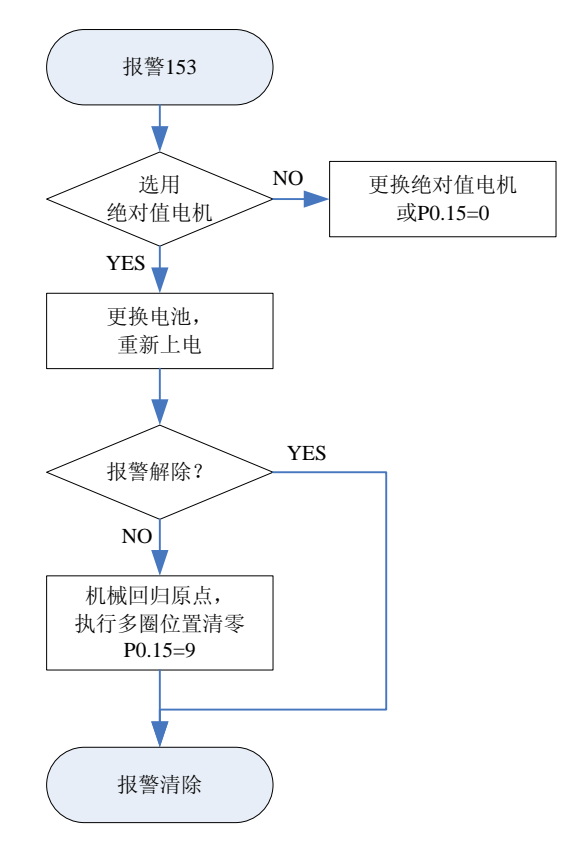

(1)报警输出方式。

绝对值报警可通过面板显示 Err153, IO 输出 alm 信号, 或 485 读取报警信息 等方式。

通过 RS485 读取报警的地址为 0x2203。

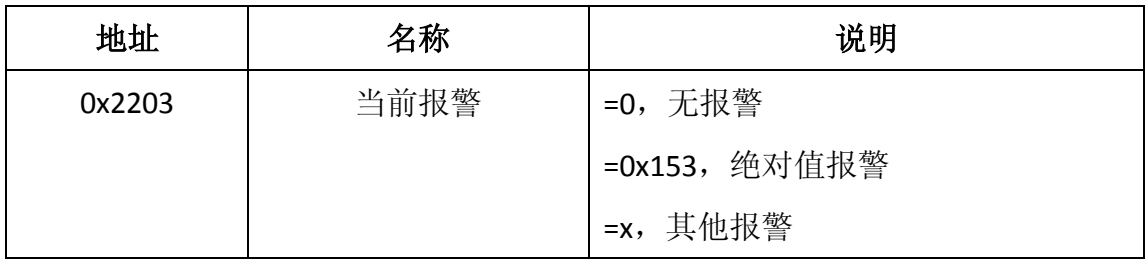

## (2)附:报警处理表

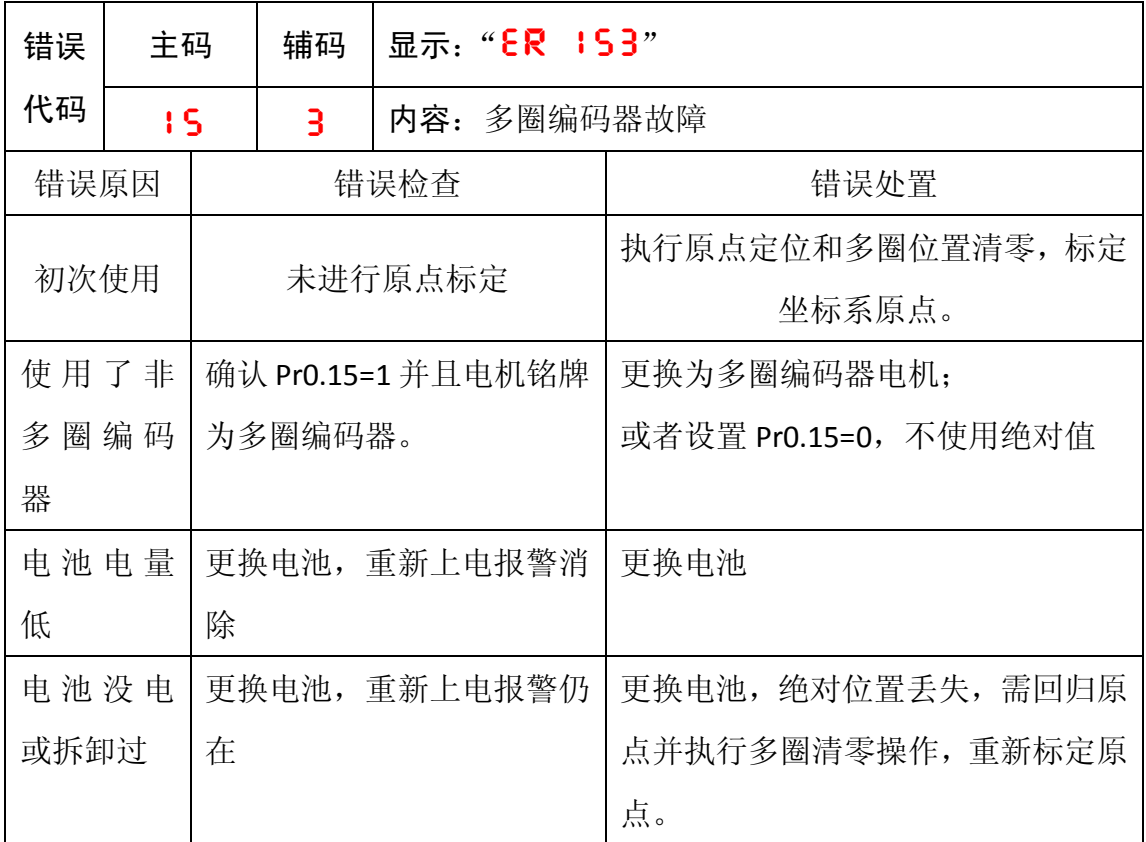

## <span id="page-11-0"></span>五、电池注意事项

### <span id="page-11-1"></span>**1**、更换电池

(1)更换电池电池时,请在保持驱动器通电情况下更换,如在驱动器断电情况 下更换电池,会丢失保存在编码器里面的数据。

(2)更换完电池后重新上电,如报警消除,则可继续正常操作运行机器。

(3)如果更换电池后重新上电,仍报警,则说明绝对位置发生丢失,此时要需 回归原点并执行多圈清零操作,重新标定原点。具体操作见"多圈位置清零"章 节。

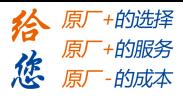

<span id="page-12-0"></span>、多圈绝对值编码器接线方法:

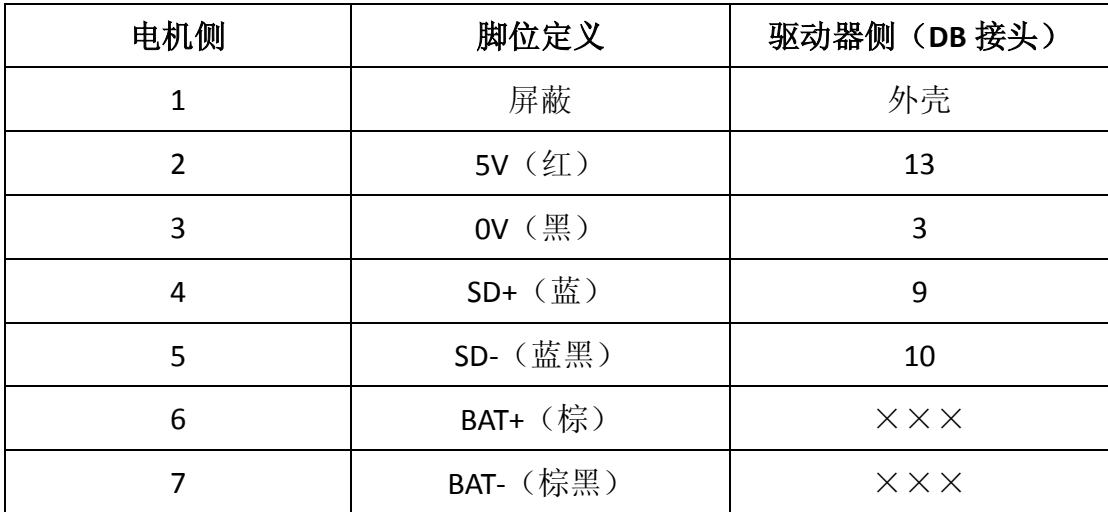

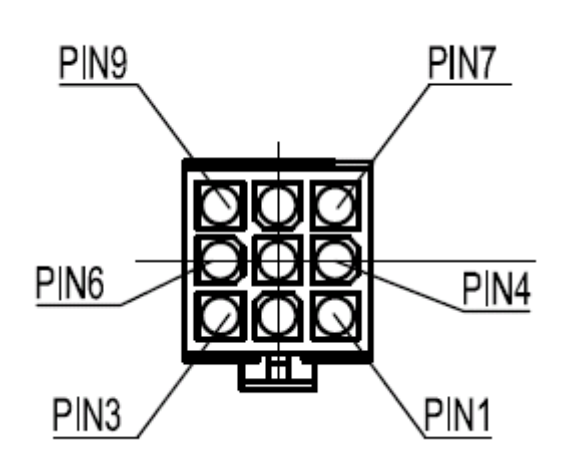

安普插头(公)从pin针 往延长线侧看